# **KIND KD-C1000NW Instruction manual**

Please read this manual carefully before using the machine and keep it for future reference.

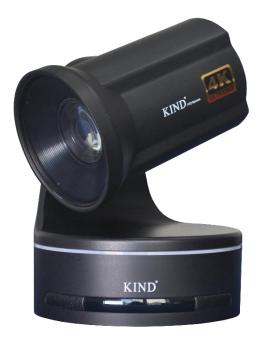

### **CATALOGUE**

| —、 | Product overview2                       |
|----|-----------------------------------------|
|    | Matters needing attention:              |
| 二、 | Connection specification5               |
| 三、 | Camera debugging instructions7          |
|    | Menu introduction                       |
|    | (—)、EXPOSURE                            |
|    | ( <u></u> ) FOUCS10                     |
|    | (三) WB11                                |
|    | (四) SYSTEM12                            |
|    | (五) IMAGE13                             |
| 四、 | Remote control debugging instructions14 |
| 五、 | Packing list16                          |
| 六. | After-sales service                     |

#### — Product overview

- 1、1/2.5 inch Exmor R CMOS imager with broadcast-quality 4K images.
- 2、20x optical zoom, SRZ 4K 30x, HD 40x.
- 3、 servo motor high speed head, translation/pitching speed 0.1°~300°/ s.
- 4、8.93 million pixels, 3840×2160 1920\*1080 resolution.
- 5、HDMI video output.
- 6、360°TALLY lamp.
- 7. Application: 4K image shooting, studio, media broadcast, multi-camera shooting.
- 8、 size: 160mm155mm×230mm; Weight: about 3.0kg.

#### Matters needing attention:

- Before use, please read this manual carefully, and please take the retention of instruction.
- Please do comply with the products identified on the warning signs and instructions.
- Before cleaning the machine, please pull the plug, do not use alcohol, thinner, pesticides or other volatile solvent, because doing so would make the shell deformation or damage to the surface.
- Using extension, please confirm the total quantity/total Ann used multiple,
  shall not exceed the total load by extension multiples.
- Do not any liquid splashes on this product. Avoid short circuit.
- Please not do STH without authorization for dismantling maintenance.
- If you have the following situations occurs. Please unplug this product and contact a qualified technician.
  - ①The power cord or plug is damaged or peeled.
  - ②There is liquid seeping into the product.
  - ③If this product has been rained on or splashed with water.
- When transported to equipment installed in the original packaging box, or a similar package, the equipment can be reduced by strong vibration.

#### Product and service disclaimer

The information provided in this manual is intended as a guide only. All along, KIND strives to provide correct, complete and appropriate information. However, KIND cannot exclude that some information in this manual may be incorrect or incomplete and that this manual may contain typos, omissions or incorrect information. KIND recommends that you double-check the accuracy of the information in this document, and KIND is not liable for any omissions or errors. Or any subsequent loss or damage resulting from the information provided in this Description, further information about the contents of this description or the products may be obtained by contacting local offices or KIND Headquarters.

For your safety, please do not let the equipment receive rain or damp. In case of failure, please do not remove the casing. For after-sales matters, contact the manufacturer to ask professional engineers for maintenance.

When recording or transferring important data, be sure to pre-check the device connection or perform a test first to ensure proper operation and avoid data loss.

According to copyright law, recorded video or audio may not be used for any purpose other than personal enjoyment without the permission of the copyright holder. Note that for live performances, performances and exhibitions, even your own entertainment may be restricted.

## 二、Connection specification

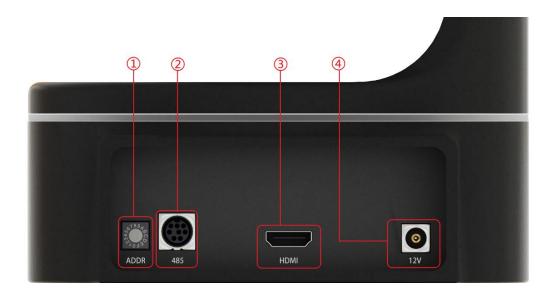

- 1、ADDR: Control camera address (0 is 1,1 is 2, and so on).
- 2、485 control.
- 3、HDMI output.
- 4、12VPower interface.

### **Connection step:**

(1)Connect the bottom of the camera 1 to the top of the lifting device 1, as shown in the following figure.

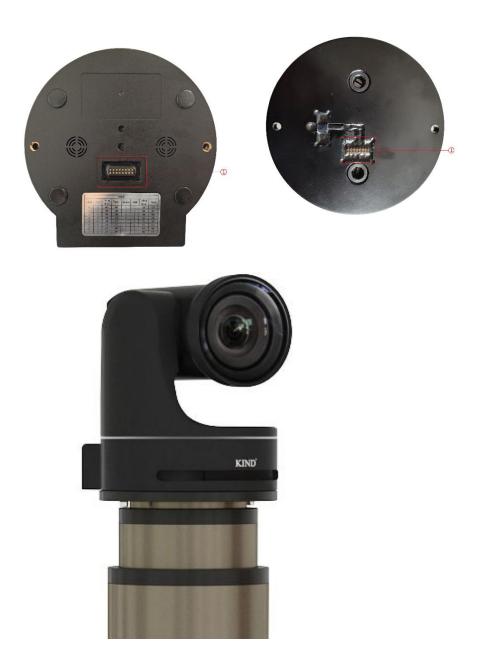

(2) Secure the camera with screws, as shown below.

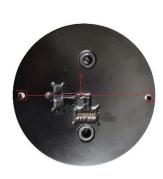

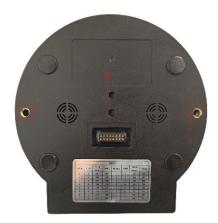

- (3) The HDMI port on the rear of the camera connects to the HDMI port on the wireless transmission box.
- (4) The 12V power interface is connected to the wireless transmission box interface (the picture below shows the wireless transmission box).

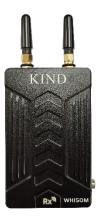

Wireless transmission box

# 三、Camera debugging instructions

#### Menu introduction

This section describes the Settings menu of the camera

1. Click the "OK" key of the driver or the "MENU" key of the remote control of the camera to enter the setting graphic menu, as shown in the figure below

| RETURN   | >    |
|----------|------|
| EXPOSURE | >    |
| FOUCS    | AUTO |
| WB       | >    |
| SYSTEM   | >    |
| COLOR    | >    |
| IMAGE    | >    |

### (—)、EXPOSURE

#### 1. Automatic mode

| RETURN   | >    |  |
|----------|------|--|
| EXPOSURE | AUTO |  |
| GAIN     | 001  |  |
| SHUTTER  | 018  |  |
| IRIS     | 019  |  |
| BRIGHT   | 019  |  |
| EXPCOMP  | OFF  |  |
| LEVEL    | 007  |  |
| BLC      | OFF  |  |

### 2. Luminance priority mode

| RETURN   | >      |  |
|----------|--------|--|
| EXPOSURE | BRIGHT |  |
| GAIN     | 001    |  |

8

## 

#### WWW.KINDLIVECAST.COM

| SHUTTER | 018 |  |
|---------|-----|--|
| IRIS    | 019 |  |
| BRIGHT  | 019 |  |
| EXPCOMP | OFF |  |
| LEVEL   | 007 |  |
| BLC     | OFF |  |

## 3. Gain priority

| RETURN   | >   |   |
|----------|-----|---|
| EXPOSURE | GAI | N |
| GAIN     | 001 |   |
| SHUTTER  | 018 |   |
| IRIS     | 019 |   |
| BRIGHT   | 019 |   |
| EXPCOMP  | OFF |   |
| LEVEL    | 007 |   |
| BLC      | OFF |   |

### 4. SHUTTER

| RETURN   | >       |  |
|----------|---------|--|
| EXPOSURE | SHUTTER |  |
| GAIN     | 001     |  |
| SHUTTER  | 018     |  |
| IRIS     | 019     |  |

| BRIGHT  | 019 |  |
|---------|-----|--|
| EXPCOMP | OFF |  |
| LEVEL   | 007 |  |
| BLC     | OFF |  |

#### 5. MANUAL

| RETURN   | >      |  |
|----------|--------|--|
| EXPOSURE | MANUAL |  |
| GAIN     | 001    |  |
| SHUTTER  | 018    |  |
| IRIS     | 019    |  |
| BRIGHT   | 019    |  |
| EXPCOMP  | OFF    |  |
| LEVEL    | 007    |  |
| BLC      | OFF    |  |

## (二) FOUCS

| RETURN   | >    |
|----------|------|
| EXPOSURE | AUTO |
| FOUCS    | >    |
| WB       | >    |
| SYSTEM   | >    |
| COLOR    | >    |
| IMAGE    | >    |

### (1) Auto focus

| RETURN   | >    |
|----------|------|
| EXPOSURE | AUTO |
| FOUCS    | AUTO |
| WB       | >    |
| SYSTEM   | >    |
| COLOR    | >    |
| IMAGE    | >    |

### (2) Manual foucs

| RETURN   | >      |
|----------|--------|
| EXPOSURE | AUTO   |
| FOUCS    | MANUAL |
| WB       | >      |
| SYSTEM   | >      |
| COLOR    | >      |
| IMAGE    | >      |

### (三) WB

| RETURN | >    |  |
|--------|------|--|
| WB     | AUTO |  |
| RGAIN  | 211  |  |
| BGAIN  | 156  |  |

### 1. Outdoor mode

| RETURN | >       |  |
|--------|---------|--|
| WB     | OUTDOOR |  |
| RGAIN  | 211     |  |

## $KIND^{^{\circ}}$

#### WWW.KINDLIVECAST.COM

| BGAIN | 156 |  |
|-------|-----|--|
|       |     |  |

### 2. Indoor mode

| RETURN | >      |  |
|--------|--------|--|
| WB     | INDOOR |  |
| RGAIN  | 211    |  |
| BGAIN  | 156    |  |

### 3. One key white balance

| RETURN | >        |  |
|--------|----------|--|
| WB     | ONE PUSH |  |
| RGAIN  | 211      |  |
| BGAIN  | 156      |  |

#### 4. Automatic white balance

| RETURN | >   |  |
|--------|-----|--|
| WB     | ATW |  |
| RGAIN  | 211 |  |
| BGAIN  | 156 |  |

## (四) SYSTEM

| RETURN   | >    |
|----------|------|
| EXPOSURE | AUTO |
| FOUCS    | >    |
| WB       | >    |
| SYSTEM   | >    |
| COLOR    | >    |

| IMAGE  |         | > |
|--------|---------|---|
| RETURN | >       |   |
| WB     | OUTDOOR |   |
| F-RATE | 1080150 |   |
| RESET  | OFF     |   |

Press the left arrow key to select a different resolution, and click PRSET to reset the system.

| RETURN   | >    |
|----------|------|
| EXPOSURE | AUTO |
| FOUCS    | >    |
| WB       | >    |
| SYSTEM   | >    |
| COLOR    | >    |
| IMAGE    | >    |

Press the left arrow key to appear the following picture

| RETURN | >   |  |
|--------|-----|--|
| GAIN   | 004 |  |
| HUE    | 007 |  |

You can adjust the GAIN and HUE parameters to adjust the color.

### (五) IMAGE

| RETURN   | >    |
|----------|------|
| EXPOSURE | AUTO |
| FOUCS    | >    |
| WB       | >    |
| SYSTEM   | >    |
| COLOR    | >    |

### KIND

#### WWW.KINDLIVECAST.COM

Press the left arrow key to appear the following picture

| RETURN  | >   |
|---------|-----|
| E-PLIP  | OFF |
| LR REV  | OFF |
| RREEZE  | OFF |
| B&W     | OFF |
| STAB    | OFF |
| COL BAR | OFF |
| SRZ MOD | OFF |

The preceding function options are in the OFF state by default.

# 四、Remote control debugging instructions

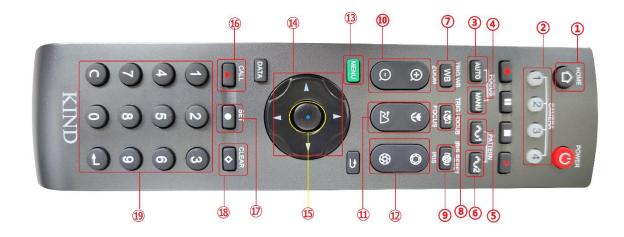

- ①HOME button: Press once to bring the lens to the starting point.
- ②CAMERA: Switches the address of the control camera, which must correspond to the dip switch of the camera. After the switch, you can set the camera.
- ③Auto focus button: You can directly use this key to control the one-button focus of the camera.
- 4 Manual focus mode: Press this key to switch the camera's focus mode to manual focus mode.
- ⑤4K signal switch key: Use this key to switch to 4K30 signal with one click (after setting, you need to restart the camera to make it take effect).
- ©1080 i50 Signal Switch key: Use this key to switch to 1080 i50 signal with one key (After setting, you need to restart the camera for the setting to take effect).
  - This button is pressed once to achieve a white balance.
  - Single focus: This button is pressed once to achieve one focus.
  - Single Stop: This button is pressed once to achieve one stop exposure.

  - ①Focus button: After the automatic focus is changed to manual focus,
  - ①Adjust aperture: Change the shutter speed
- ③Menu key: You can open all the function options of the camera. All the contents of the camera instructions can be manipulated from the options.
- (4) Up, down, left and Right keys: After entering the menu interface, you can select the contents of the menu by pressing the up, down, left and right keys.
  - ⑤Ok key: Press this key to confirm after selecting the option.
  - (6) CALL key: Select the confirm key for the preset point.
  - ①SET key: Confirm key for setting camera preset points.

- **®CLEAR** key: Confirm key to clear preset points.
- (19) Preset point selection key: 9 groups of preset points can be selected.

#### Steps to set preset points

- (1)Position the camera.
- (2) Select one of the keys 1-9.
- (3) Press the SET key to complete the setting.

Invoke the preset point step:

- (1) Select the prefab bit key that was set earlier.
- (2) Press the CALL key and the camera lens will return to the preset position.

Clear preset point step:

- (1) Select the preset key you want to delete.
- (2) Click the CLEAR key to complete the clearing

After the camera is started, the lens is not in the starting position (the camera will be in the center position after the camera is started). Firstly, press the 0 key, and then press the CLEAR key to power off and restart the camera. After the camera is started, the lens will return to the middle position.

### 五、Packing list

LIVECAM STATION, packing suitcase, instruction manual (electronic file), warranty card, certificate of qualification

KIND

#### WWW.KINDLIVECAST.COM

### 六、After-sales service

- 1. The warranty period is 12 months from the date of sale. During the limited warranty period, you will enjoy free warranty service for product faults, which will be repaired by users or sent to the company (faults caused by improper use, human failure or irresistible causes do not belong to the warranty scope)..
- 2. In the limited warranty period of more than 12 months, the fault of the product will be paid lifetime maintenance service.
- 3. From the date when users send products to the company, 24 hours response service, switchboard telephone: +86 010-58732647.
- 4. Before sending the product back to our company, please contact the relevant technical personnel of our company in advance and then send the product back to our company. Otherwise, the maintenance is not timely, so as not to affect your use.

#### BEIJING KIND NETWORK TECHNOLOGY CO.LTD

Address: 16C, Unit 1, Building C, Yingdu PLAZA, No. 48, Zhichun Road, Haidian District, Beijing.

Official website: WWW.KINDLIVECAST.COM

Zip Code: 100086

Phone: +86 010-58732646